## Building a GIS from the Beginning: Part 4: Simple Analytics and Outputs

Mike Siedschlag GIS Technician II

Great River Energy

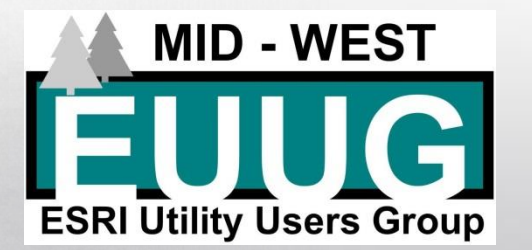

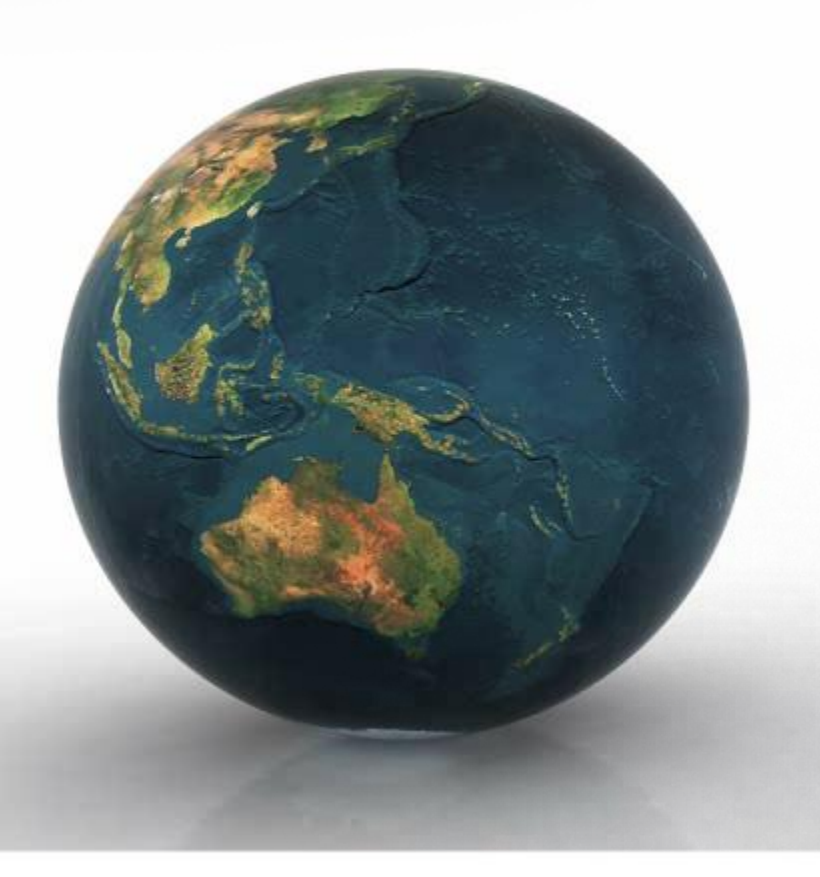

## Simple Analytics and Outputs Presentation Agenda

- **Simple Analytics** 
	- Select by Attributes/Location
	- Calculate Mileage and Downstream Trace (w/ Geometric Network)
- Outputs
	- Building a Map Layout
	- Single Maps and Mapbooks
	- **Exports**
	- Reports
	- Web Services
	- KML (Google Earth)

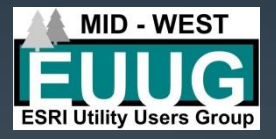

## Simple Analytics Select by Attributes

- A selection method where one uses attributes contained in your GIS feature
	- SQL query expression
- This can be done in both the default map view and feature attribute table

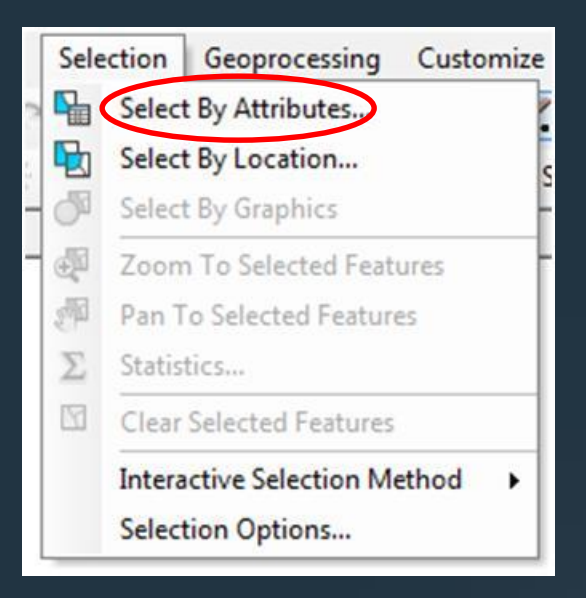

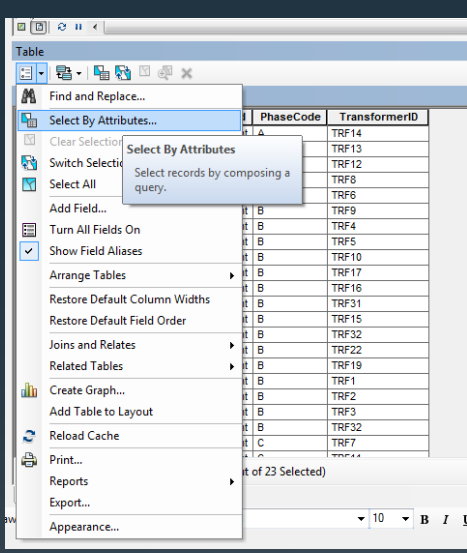

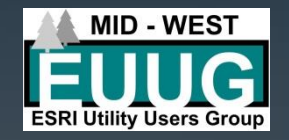

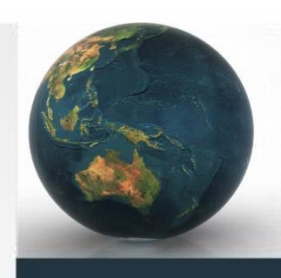

## Simple Analytics Select by Attributes

- Select layer
- Select field
- Select operator
	- Equals, greater/less than, And/Or/Not, etc.
- Unique values
	- can help build query
- **Verify query**

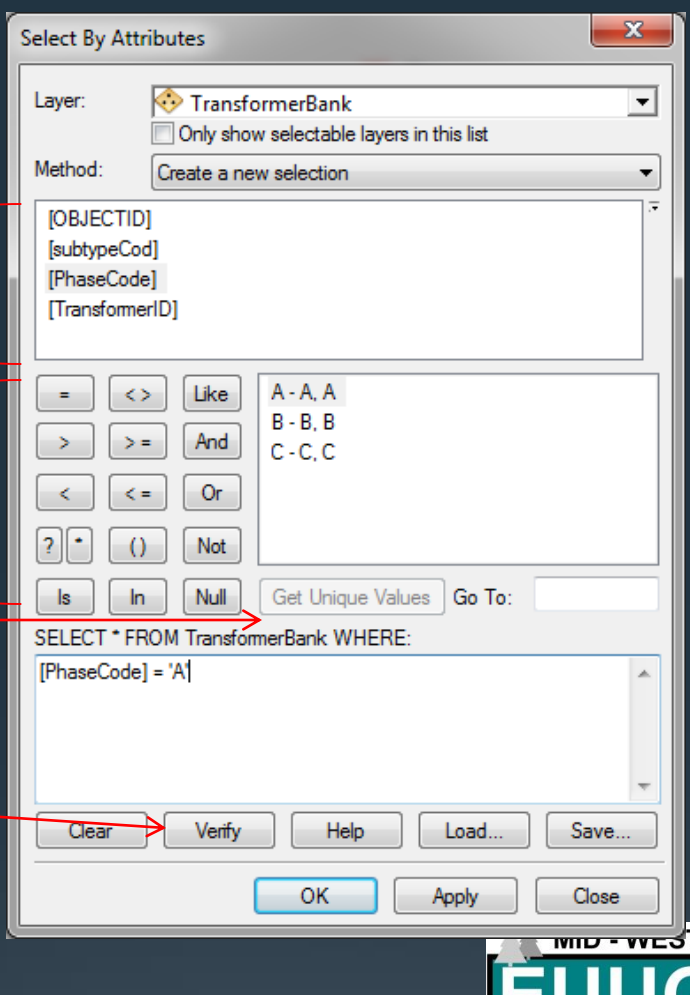

## Simple Analytics Select by Attributes

- Select by Attributes examples:
	- Select devices based on phase
	- Select poles based on height
	- OH/UG primary lines based on:
		- Phase
		- Conductor type
		- Has conduit
	- Select devices based on substation or circuit
	- Basically query anything based off attribute information contained in your features

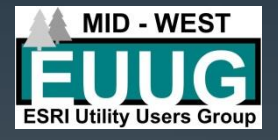

## Simple Analytics Select by Location

- A selection method where one selects features based on their location relative to features in another layer
	- Many spatial relationship rules to use for your selection
		- Intersect
		- Are within a distance of
		- Are within
		- Are completely within
		- Contain
		- Completely contain
		- Have their centroid in
		- Share a line segment with
		- Touch the boundary of
		- Are identical to
		- Are crossed by the outline of

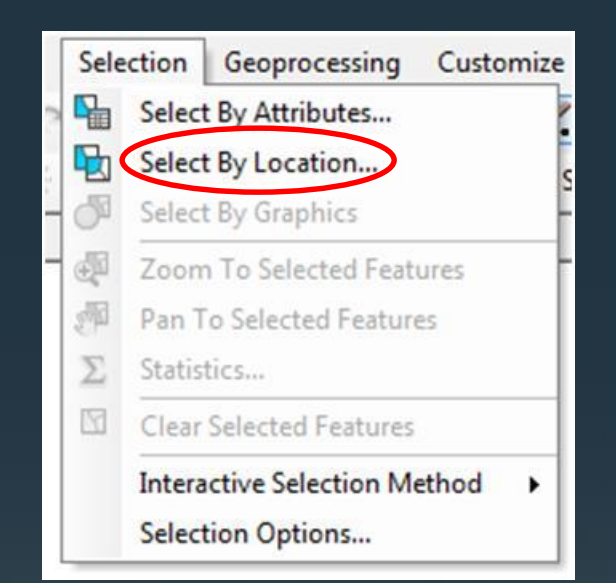

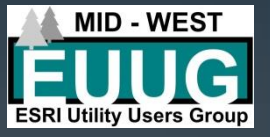

## Simple Analytics Select by Location

- Select by Location examples:
	- Number of consumers in a township/county/map grid/etc.
	- Searching for duplicate features
		- Ex. Two pole features from two sources
			- Apply search distance to see where duplicates are located

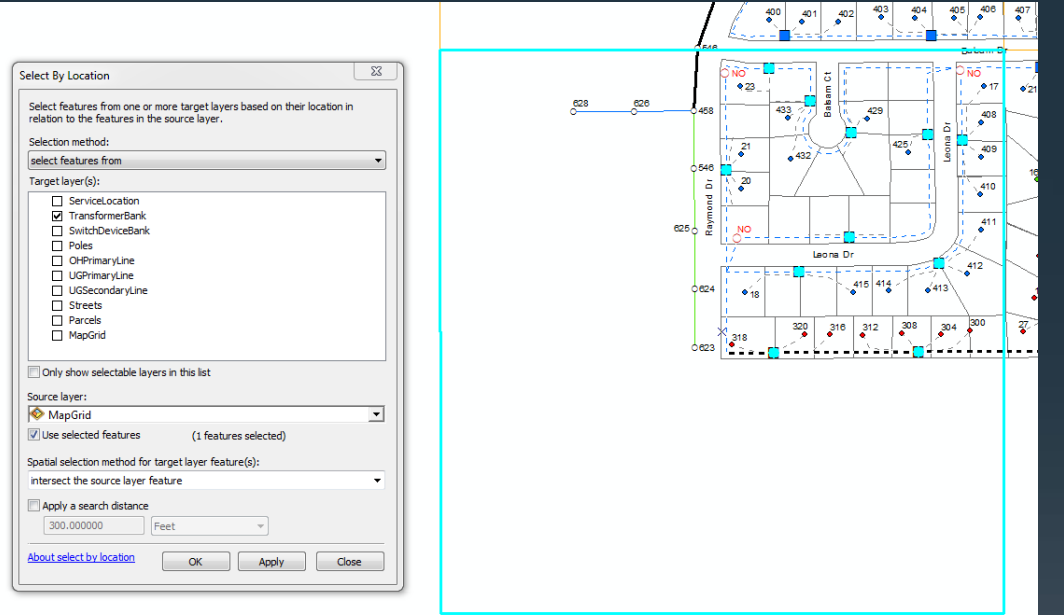

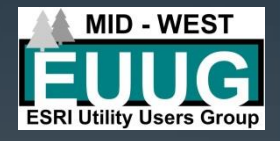

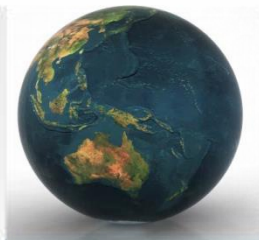

# Simple Analytics

- Calculate Mileage
- Ability to calculate mileages of line features
	- Overhead
	- Underground
	- Service Wire
- Distances summarized off of 'Mileage' field created within feature

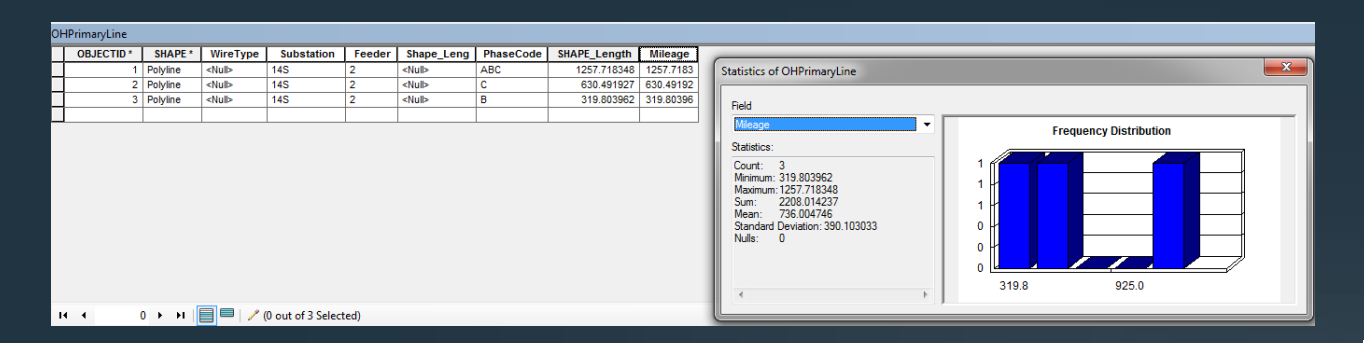

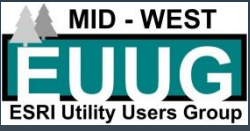

## Simple Analytics

Downstream Trace

#### • Electric data in a Geometric Network can be analyzed

- Perform a downstream trace to:
	- Select a number of devices attached
	- Calculate mileage
	- Find the number of customers

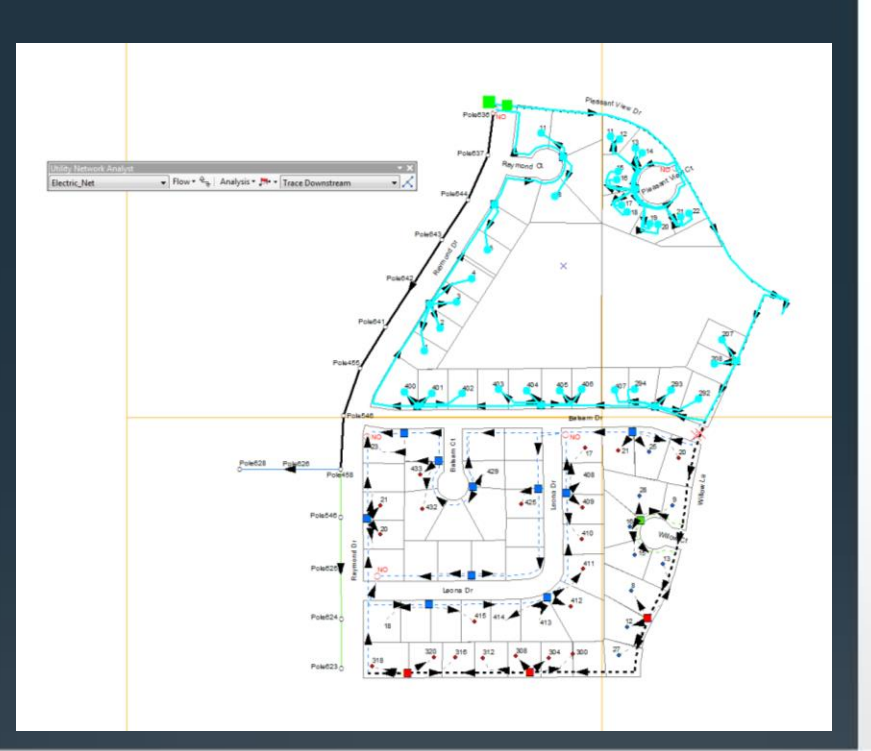

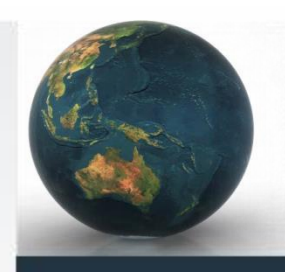

## **Outputs**

Building a Map Layout

- When building a layout consider:
	- Page size
	- Reference scale
	- Title
	- Legend
	- Additional map text
		- Disclaimer
		- Document path info

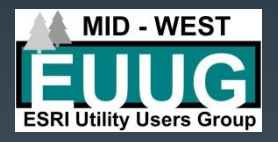

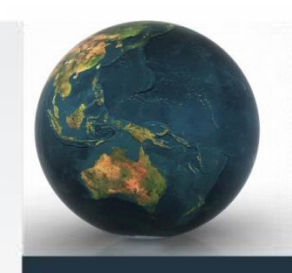

## **Outputs**

Building a Map Layout

• Layout Toolbar

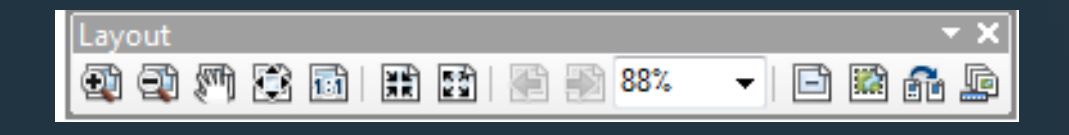

- Page zoom in/out
- Pan page, Zoom whole page, Zoom 1:1
- Fix zoom in/out
- Previous zoom, Zoom percent
- Data driven pages toolbar

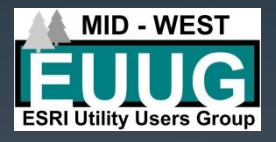

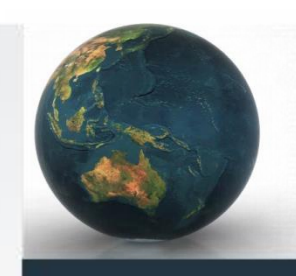

## **Outputs**

Building a Map Layout

• Draw Toolbar

Drawing  $\begin{array}{|c|c|c|c|c|}\hline \textbf{C} & \textbf{C} & \textbf{C} & \textbf{C} & \textbf{C} \end{array}$  and

 $\bullet$  B I U | <u>A</u>  $\bullet$  &  $\bullet$  <u>B</u>  $\bullet$  +  $\bullet$  $-10$ 

- Create simple shapes
	- Ex. Outline boxes
- Text
	- Map title
	- Supplemental text
- Insert Menu
	- North Arrow
	- Scale Bar/Text
	- Picture
	- Another Data Frame (map within a map)

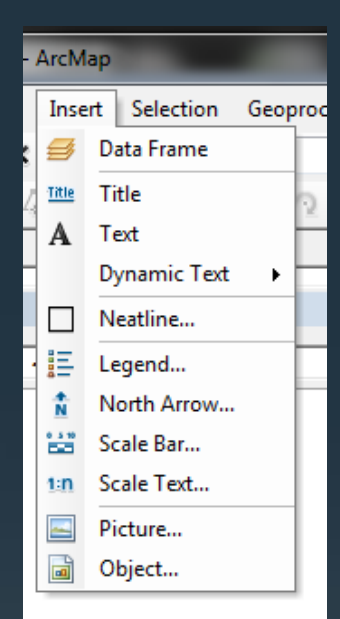

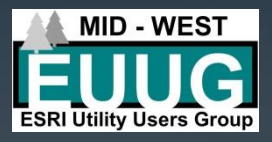

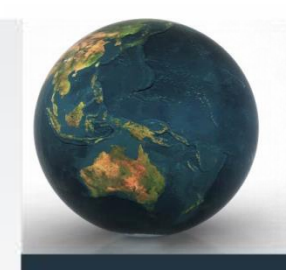

### **Outputs** Building a Map Layout

- **Legend** 
	- Insert Menu Legend Legend Wizard
	- Choose which features participate in legend
	- After initial creation, best to go back to the properties of the legend and features in the legend to fix feature labels

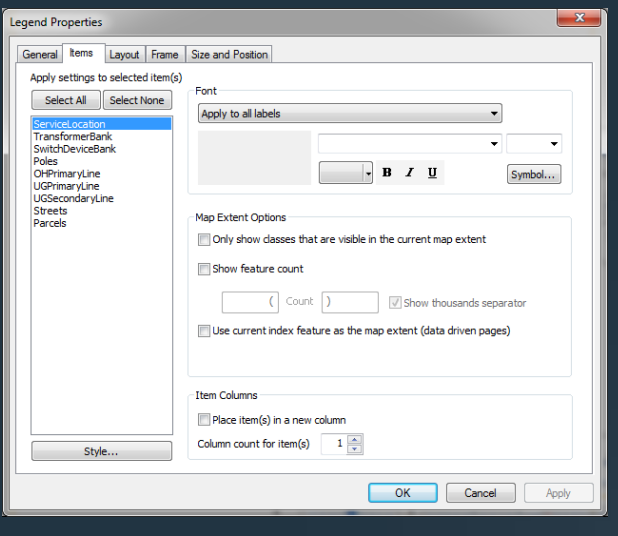

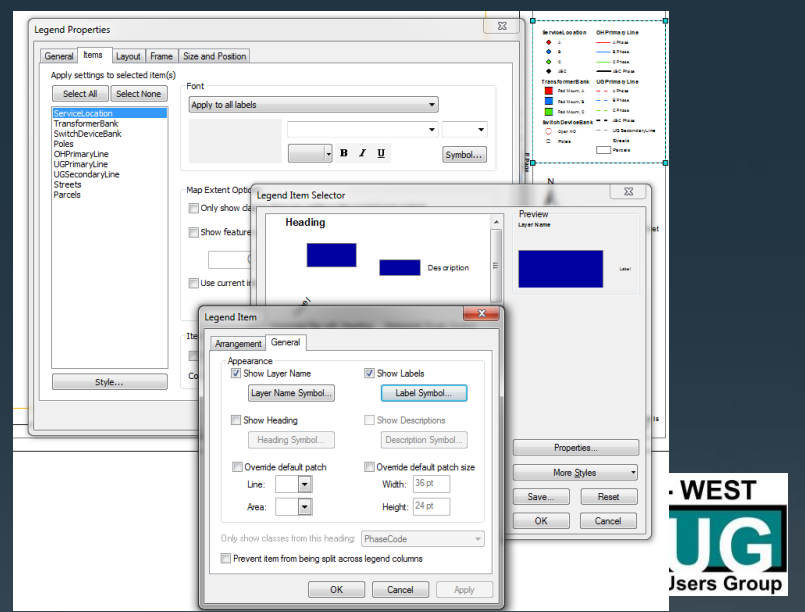

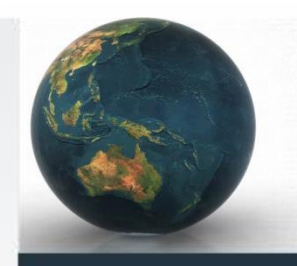

## **Outputs** Single Maps

#### • Consider the message of the map

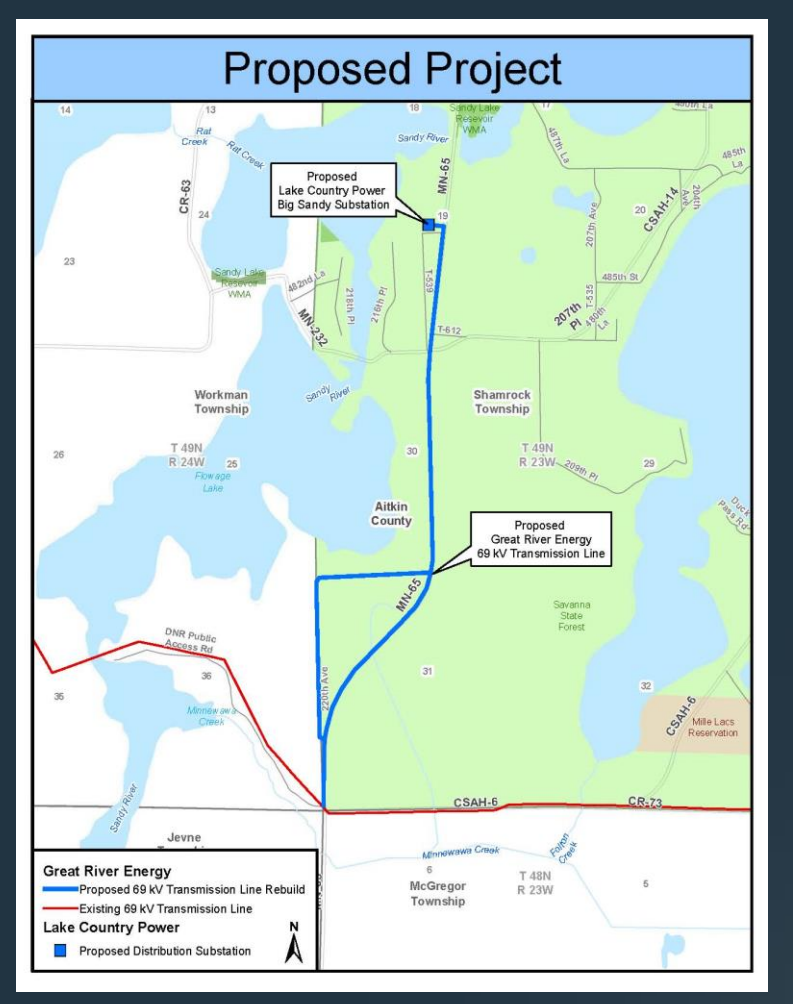

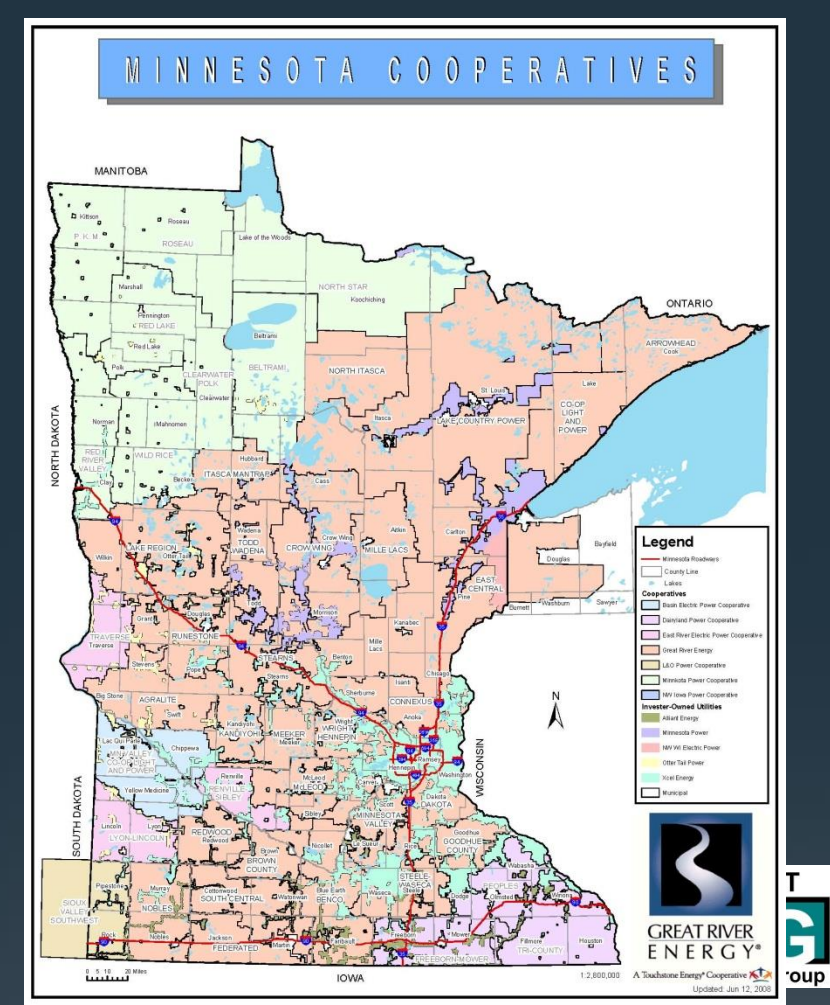

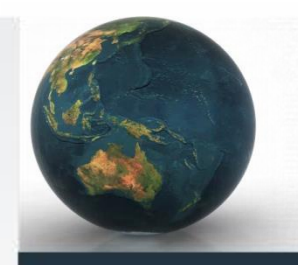

## **Outputs** Mapbooks

- Utilize a Map Grid feature and the Data Driven Pages toolbar to create a map book
- Map Grid feature:
	- Helpful attributes: Page #, adjacent page #'s, scale, document path
- Data Driven Pages toolbar:
	- Define:
		- Layer, Name, Sort, Extent Scale

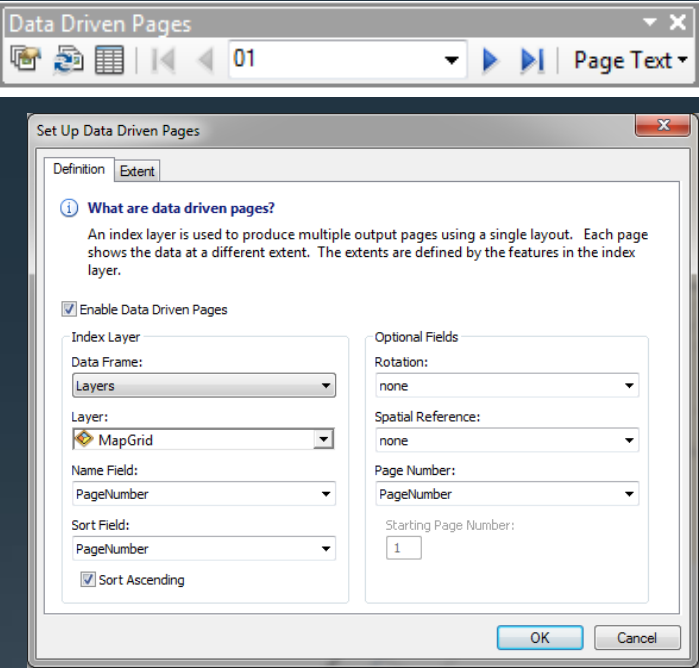

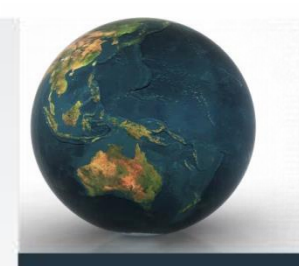

## **Outputs** Exports

- Ability to export data from your maps/database to give to others
	- Shapefiles
	- Attribute Tables
	- Database Features

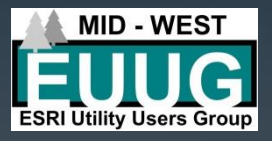

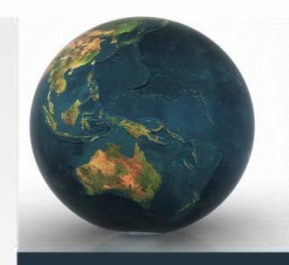

### **Outputs** Reports

- Simple reports can be generated from your map document
	- View menu Reports Create Report
	- Select Layer/Table for report
	- Choose your fields
	- Select grouping/sorting

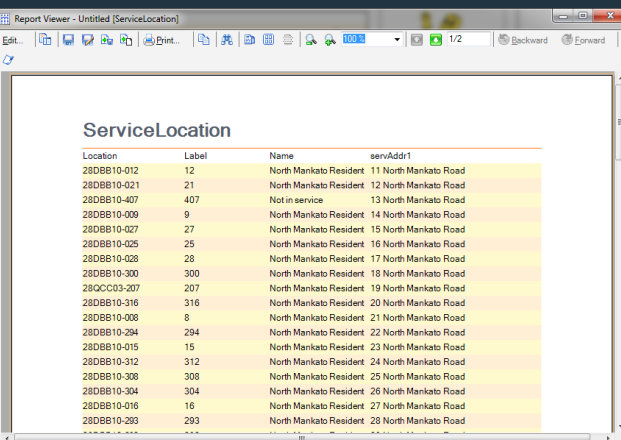

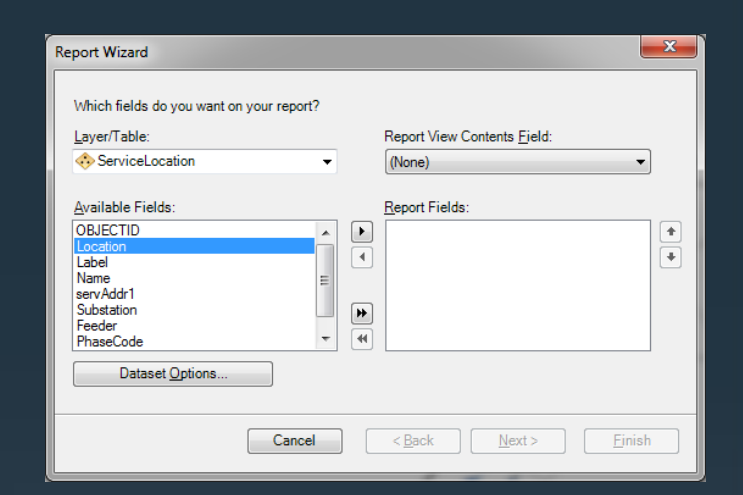

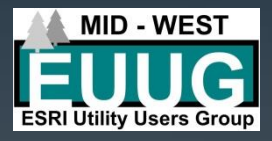

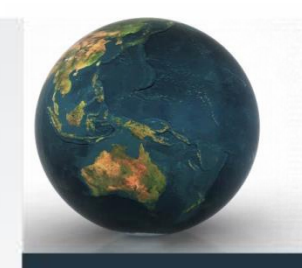

### **Outputs** Web Services

• The creation of web services allows for your data to be utilized on ArcGIS Online and seen over web maps and apps

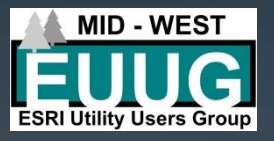

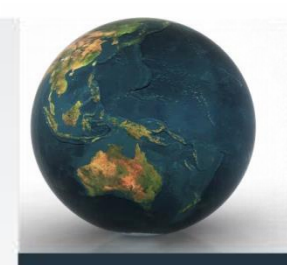

### **Outputs** KML

• If you want to export a particular feature, or all feature in an mxd, you can use ArcToolbox to export a KML that can be utilized in Google Earth and other applications.

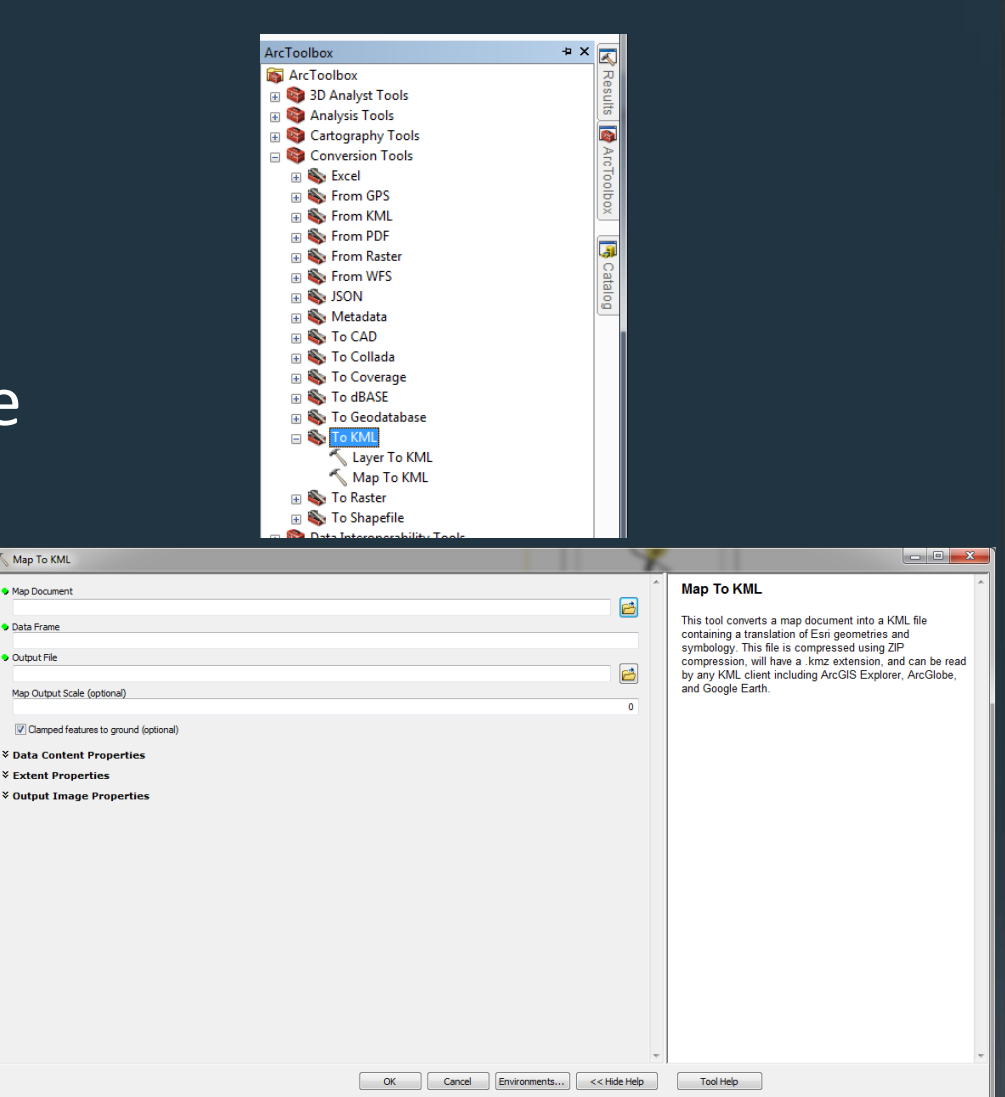

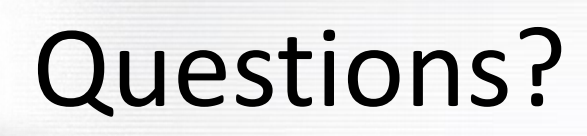

#### Mike Siedschlag

Great River Energy (763)445-6028 msiedschlag@grenergy.com

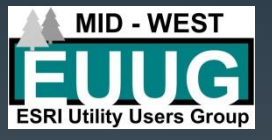